**Exam** : HP0-092

Title : HP-UX Advanced System

Administration

**Version**: DEMO

#### 1. When will the following command run if placed in a crontab? 0 0 1,15 \* \* /sbin/myprog

A.not enough data to determine the frequency

B.every hour on the 1st and 15th minute

C.at midnight on the 1st and 15th of each month

D.every day, every hour on the 1st and 15th second

#### Correct:C

# 2. Which command sequence searches the text document, hardware, for lines containing the word, hammer, and displays the text one page at a time?

A.cat hardware |more

B.more hammer > \$HOME/hammer

C.cat hardware | grep hammer | more

D.cat hardware |grep hammer > hammer |grep hammer

#### Correct:C

# 3. Which commands create a file with paths to all files named bob and displays the files on the screen as they are identified? Select TWO.

A.find / -name bob | tee list

B.find / -name bob | tail -f >list

C.find / -name bob | tail list >list

D.find / -name bob &>list tail -f list

E.find / -name bob >list & tail -f list

#### Correct: A E

# 4.Click the Exhibit button. What happens in the script if the user clicks the key sequence while the script is running?

```
Exhibit
                                                                    - | D | X |
     #/bin/sh
     #The path to script has to be /tmp/monitor (and it has to be
      executable)
     trap '/tmp/monitor trap' 1 2 15
      if [ "$1" = "trap" ]; then
       rm /tmp/logfile
      else
       while true; do:
         ps -ef >> /tmp/logfile
         sleep 60
       done
     fi
  Close
                        Tile
                                             Comment
                                                                      Help
```

A.It removes the logfile and stops.

B.It stops and leaves the /tmp/logfile.

C.It removes the logfile and keeps running.

D.It doesn't affect the outcome of the script.

#### Correct:C

5. Which command allows a process to continue after you are logged out of a remote server?

A.nohup /home/myprog &

B.nostop /home/myprog &

C.stty 0 /home/myprog &

D.nullout /home/myprog &

#### Correct:A

# 6.The values for the login\_name, login\_directory, and login\_shell variables are configured in which file?

A./etc/passwd

B./etc/profile

C./etc/default

D.\$HOME/.profile

#### Correct:A

### 7. Which command lists all groups your current user id belongs to?

A.w B.id

C.whoami

D.who-id

#### Correct:B

## 8. Which command finds all non-root processes?

A.ps -ef|grep root

B.ps -arf|grep root

C.ps -ef|grep -v root

D.ps -arf|grep -v root

### Correct:C

9. Which key sequence suspends a process or program that was started at a command line, without killing the process or program?

Α.

В.

C.

D.

#### Correct:C

### 10.In a POSIX shell, which command allows you to use for command line recall?

A.set -o vi B.set

-o edit C.set -o

emacs D.set -o

editon

#### Correct:A

#### 11. What are valid statements when changing system run levels? Select TWO.

A.Default networking is started in run level 1.

B.Run level 1 is the same as single user mode.

C.Run level 5 is the default run level for newly installed servers.

D.The command shutdown places the system in single user mode.

E.The init command can be used to interactively change run levels.

### **Correct:D E**

#### 12. What is an indicator of a CPU bottleneck?

A.high CPU idle time

B.high paging activity

C.less than 10% utilization in system mode

D.increasing process count in the run queue

#### Correct:D

### 13. What is a requirement when using SAM with a text terminal?

A.The TEXT environment variable must be set. B.The

DISPLAY environment variable must be set. C.The

DISPLAY environment variable must NOT be set.

D.The GRAPHIC environment variable must NOT be set.

#### Correct:C

14.Click the Task button. Order the steps to manually generate a kernel given your current working directory is /stand/build. Two steps are already in order.

| Steps                                 | Steps in Order                       |
|---------------------------------------|--------------------------------------|
| /usr/sbin/mk_kernel -s ./system       | place step 1 here                    |
| kmupdate                              | place step 2 here                    |
|                                       | place step 3 here                    |
| modify system file                    | place step 4 here                    |
| shutdown -r -y 0                      | mv /stand/system /stand/system.prev  |
|                                       | mv /stand/build/system /stand/system |
| usr/lbin/sysadm/system_prep -s system | place step 7 here                    |

### **Correct:**

Green choice2---->Yellow Choice4

Green choice3---->Yellow Choice2

Green choice1---->Yellow Choice3

Green choice5---->Yellow Choice1

Green choice4---->Yellow Choice5

15. Which command lists the parameters that are dynamically tunable on HP-UX?

A.kmtune

B.sysdef

C.kernel -d

D.display -parm

#### Correct:A

### 16. Which actions will deactivate a node partition? Select THREE.

A.from the HP-UX command line, run vparhalt

B.from the BCH main menu, select: RECONFIGRESET

C.from the HP-UX command line, execute shutdown -R -H now

D.from the MP prompt, execute CM>RR and select the partition from the list

E.from the MP prompt, execute CM>DEACTIVATE and select the partition from the list

#### Correct:B C D

# 17.How do you boot the HP-UX kernel on the nPar after the vPars are defined and have been booted?

A.once vPars are configured, the kernel CANNOT be booted into the nPar without reinstalling HP-UX from an Ignite server

B.from any running vPar kernel: execute shutdown -r -N -v all now

C.from each vPar kernel except one: shutdown -h now from the remaining vPar kernel: shutdown -R now from the virtual console: CM>REBOOT -v ALL -N

D.from each vPar kernel: shutdown -h now from the vPars monitor: MON>reboot from the BCH on the nPar console: bo pri to interact with the ISL from the ISL: ISL> hpux /stand/vmunix

E.from each vPar kernel: shutdown -h now from the vPars monitor: MON>reboot from the ISL: ISL> hpux /stand/vmunix; from the virtual console: CM>REBOOT -v ALL -N

#### Correct:D

# 18.An HP server has 8 cells with 4 hard partitions running 4 separate HP-UX 11i operating systems. How do you move a cell from one hard partition to another?

A.shutdown the destination partition change partition configuration restart operating system

B.no shutdown or reboot is required partition reconfiguration is performed online, dynamically

C.shutdown two operating systems change partition configuration restart affected systems

D.shutdown two operating systems to single user mode change partition reconfiguration bring up to multiuser mode

#### Correct:C

#### 19. How do you monitor an HP-UX server with a suspected paging issue? Select THREE.

A.use vmstat B.use

iostat C.check the

syslog

D.use glance or gpm

E.examine the boot disk activity LEDs

F.check EMS logs for memory page faults

Correct: A B D

20.Click the Task button. Using drag and drop, order the commands to set up a mirrored boot disk.

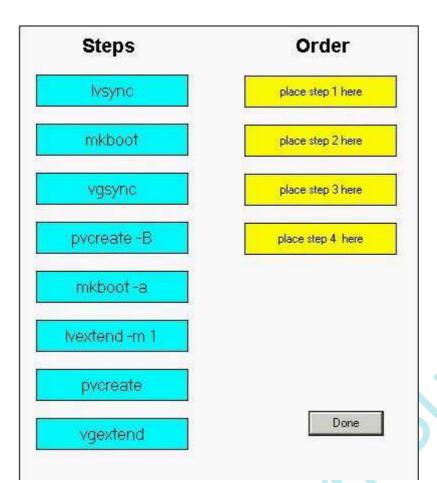

#### **Correct:**

Green choice4---->Yellow Choice1

Green choice8---->Yellow Choice2

Green choice2---->Yellow Choice3

Green choice6---->Yellow Choice4

# **Trying our product!**

- ★ 100% Guaranteed Success
- ★ 100% Money Back Guarantee
- ★ 365 Days Free Update
- ★ Instant Download After Purchase
- ★ 24x7 Customer Support
- ★ Average 99.9% Success Rate
- ★ More than 69,000 Satisfied Customers Worldwide
- ★ Multi-Platform capabilities Windows, Mac, Android, iPhone, iPod, iPad, Kindle

# **Need Help**

Please provide as much detail as possible so we can best assist you.

To update a previously submitted ticket:

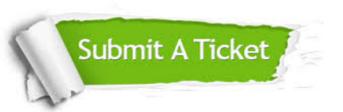

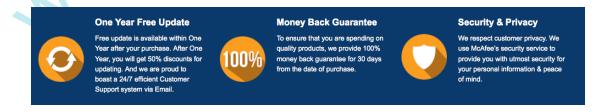

# Guarantee & Policy | Privacy & Policy | Terms & Conditions

Any charges made through this site will appear as Global Simulators Limited.

All trademarks are the property of their respective owners.

Copyright © 2004-2014, All Rights Reserved.